# KV-700/1000

 $(\quad)$ 

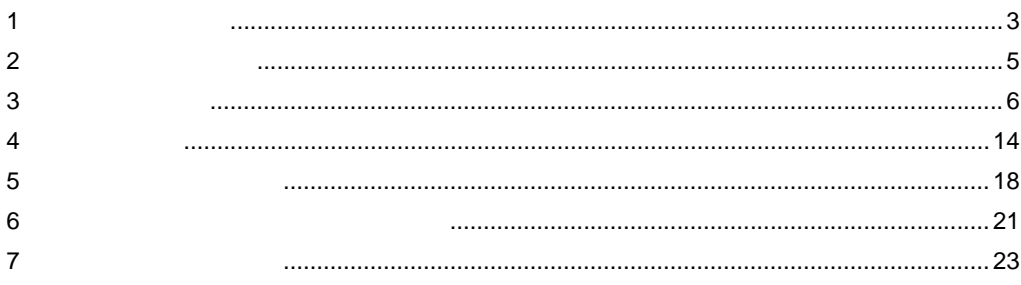

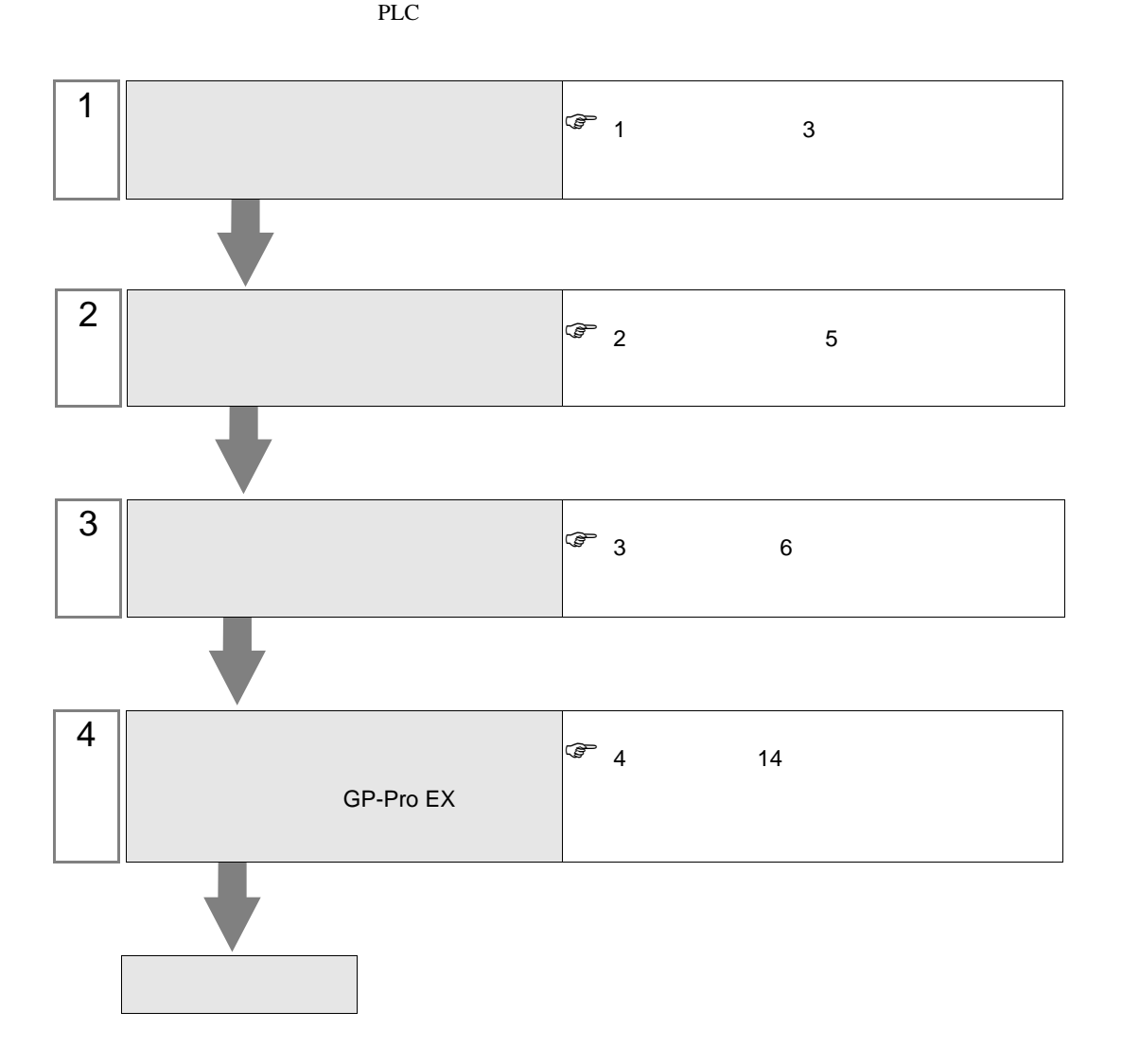

<span id="page-2-0"></span> $1$ 

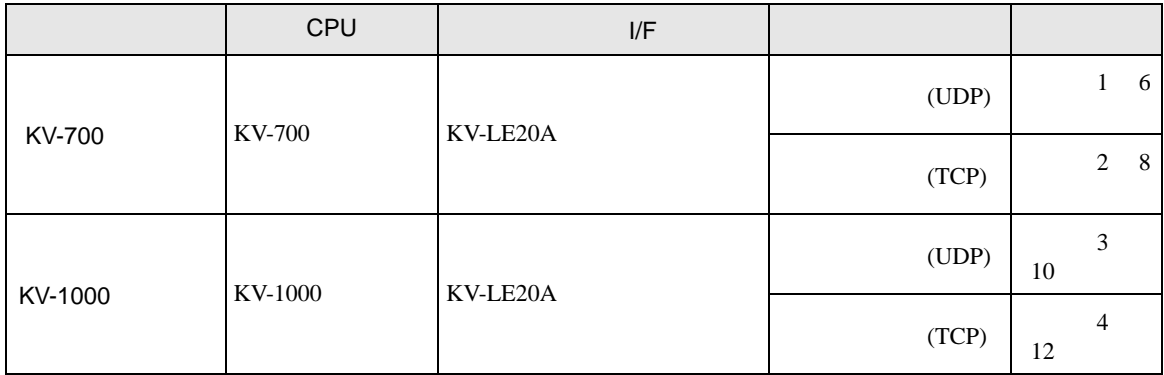

•  $1 \quad 1$ 

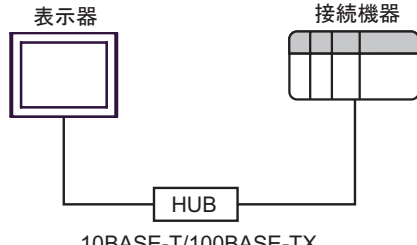

10BASE-T/100BASE-TX

•  $1 \quad n$ 

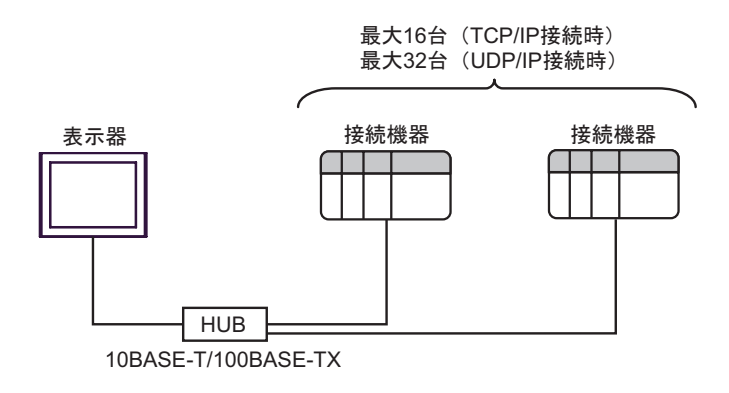

- $n \quad 1$
- 最大15台 (TCP/IP接続時のみ)

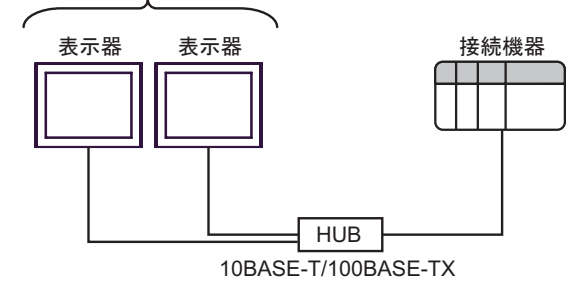

<span id="page-4-0"></span>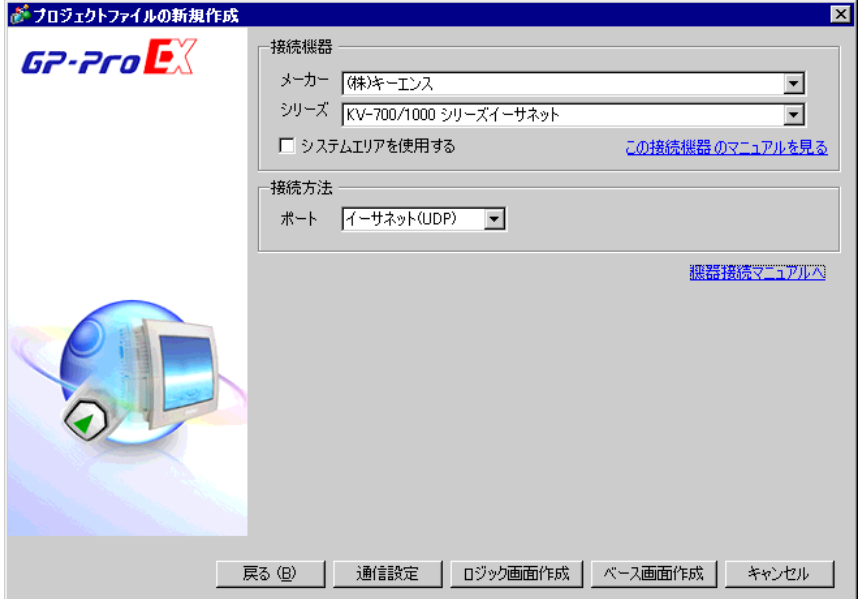

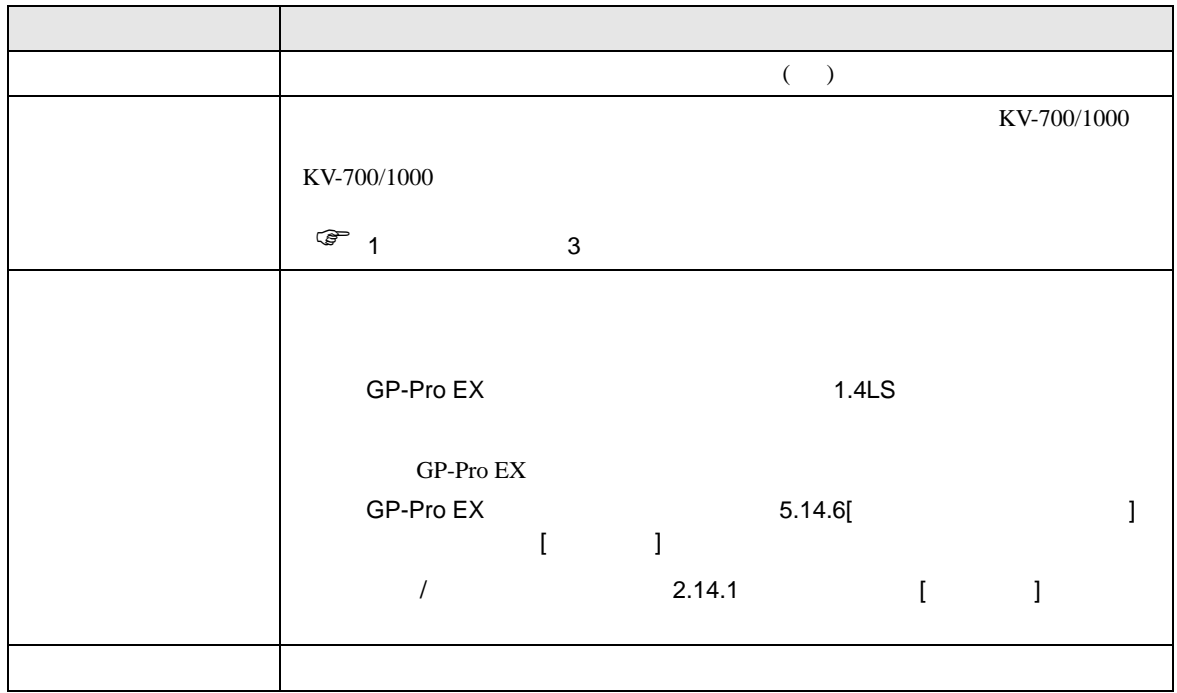

 $\begin{array}{ccc} & 1 & 1 & 1 \\ & \end{array}$ 

<span id="page-5-0"></span> $3 \sim$ 

### <span id="page-5-1"></span> $3.1$  1

GP-ProEX

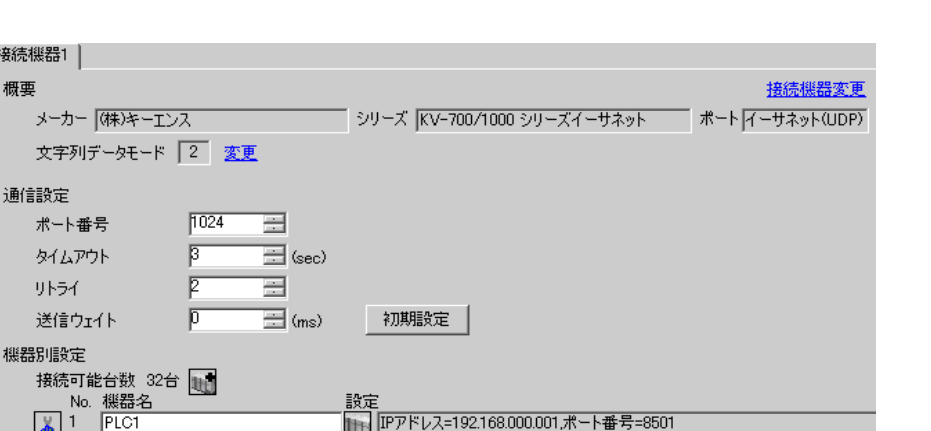

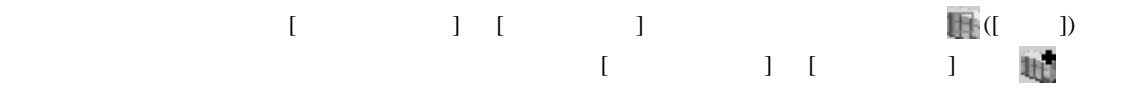

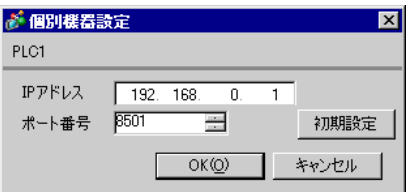

- IP  $IP$
- $IP$  IP  $IP$ 
	- $IP$

#### (KV BUILDER/Ver4.70)

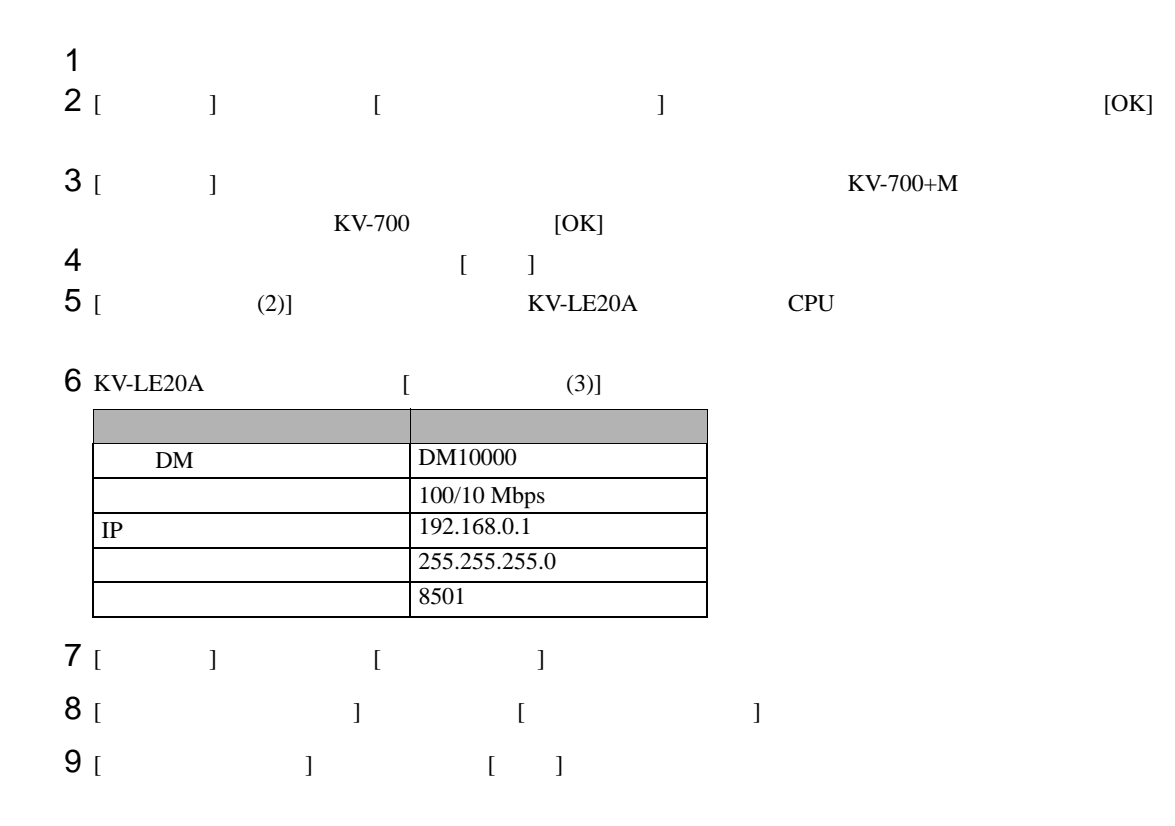

# <span id="page-7-0"></span>3.2 設定例 2

GP-ProEX

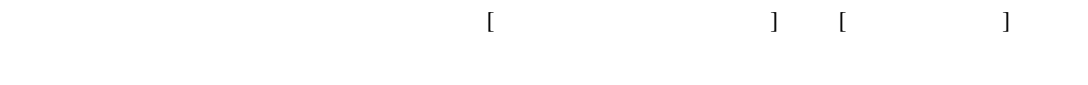

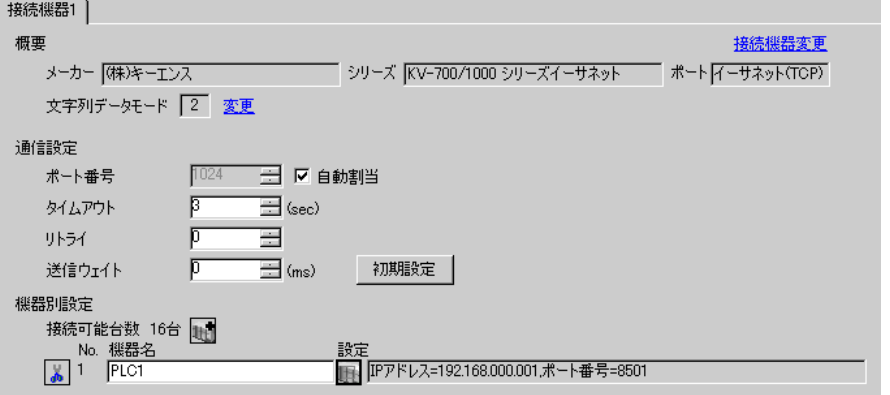

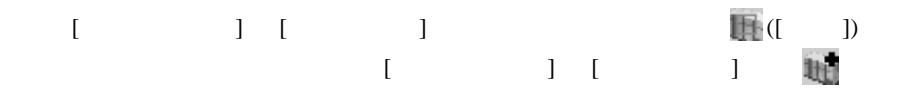

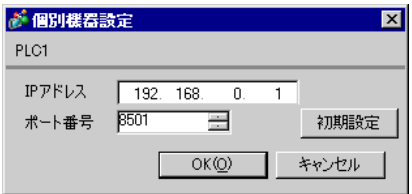

• IP  $IP$ 

•  $IP$  IP  $IP$ 

•  $IP$ 

#### (KV BUILDER/Ver4.70)

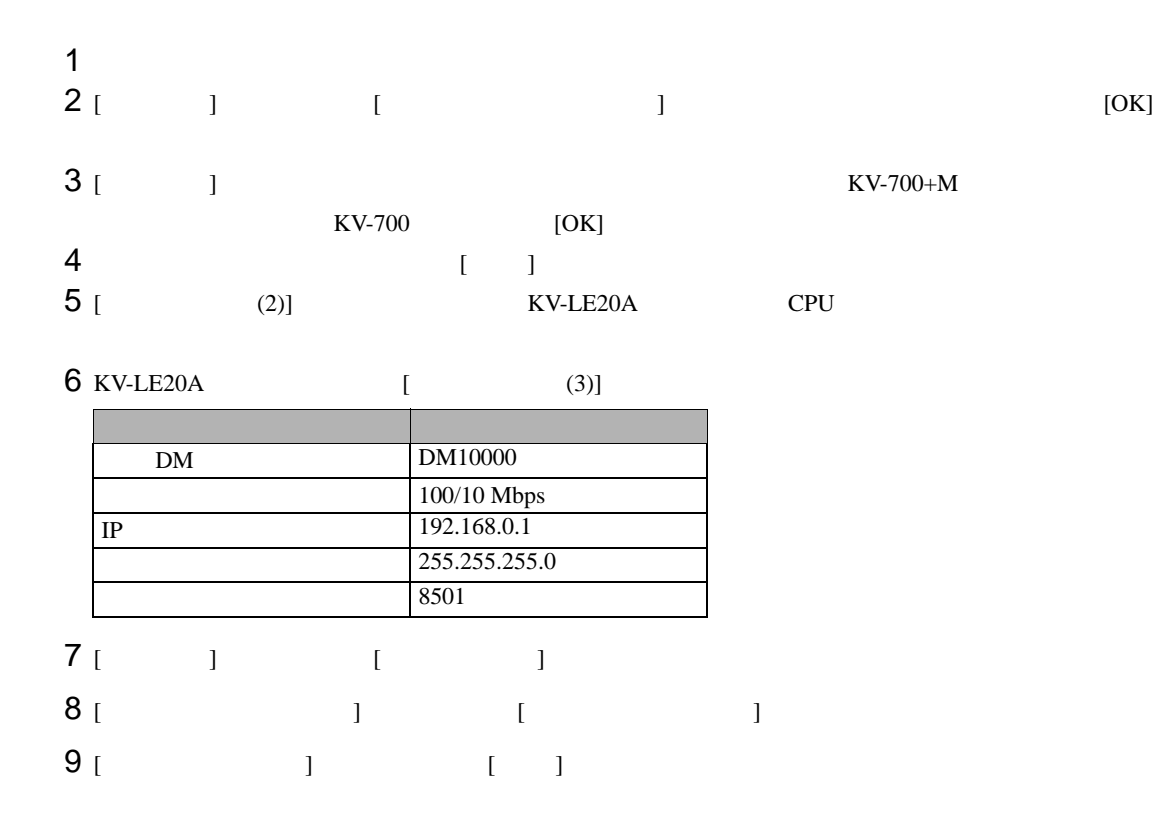

<span id="page-9-0"></span>3.3 設定例 3

GP-ProEX

 $\begin{array}{lllllllllll} \text{I} & \text{I} & \text{I} & \text{I} & \text{I} \end{array} \hspace{1.5cm} \begin{array}{lllllllllll} \text{I} & \text{I} & \text{I} & \text{I} \end{array}$ 

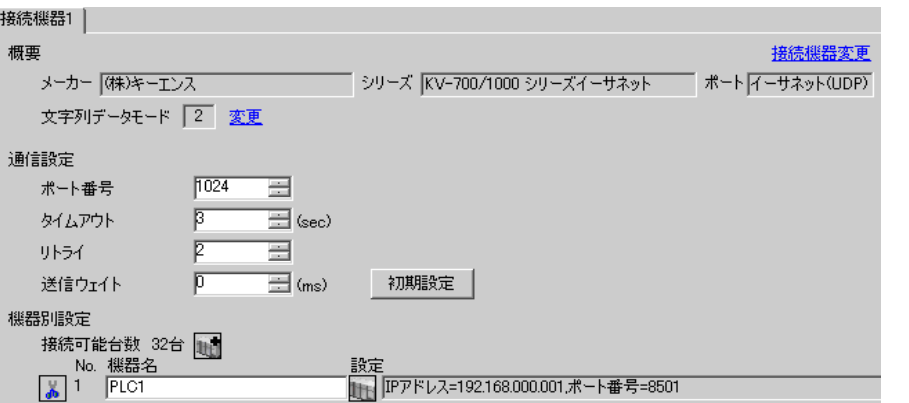

 $[ \qquad \qquad \begin{array}{ccc} 1 & 1 & 1 & 1 \\ 1 & 1 & 1 & 1 \end{array} \qquad \qquad \begin{array}{ccc} \text{I} & \text{I} & \text{I} & \text{I} \end{array} \qquad \qquad \begin{array}{ccc} \text{I} & \text{I} & \text{I} & \text{I} \end{array} \qquad \qquad \begin{array}{ccc} \text{I} & \text{I} & \text{I} & \text{I} & \text{I} \end{array} \qquad \qquad \begin{array}{ccc} \text{I} & \text{I} & \text{I} & \text{I} & \text{I} \end{array} \q$ をクリックします。複数の接続機器を接続する場合は、[ 接続機器設定 ] [ 機器別設定 ] から を

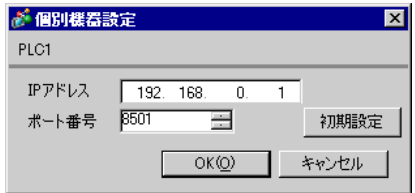

- IP  $IP$
- $IP$  IP  $IP$
- $IP$

#### $(KV STUDIO/Ver2.50)$

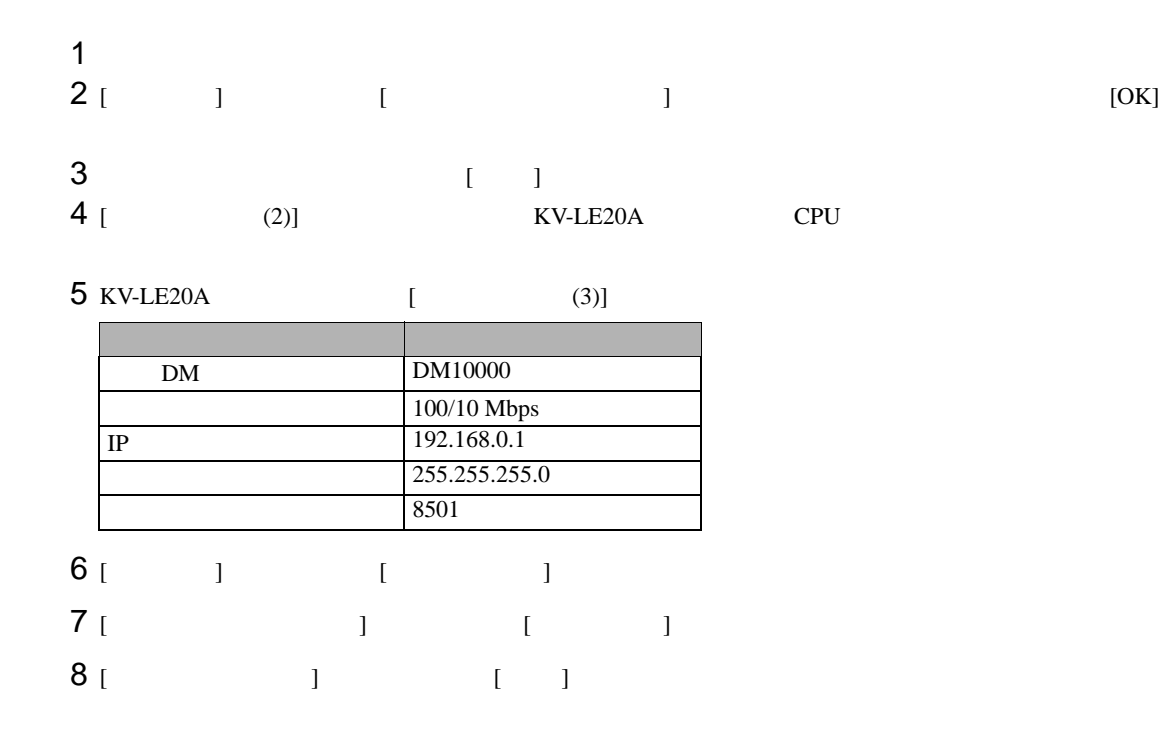

<span id="page-11-0"></span>3.4 設定例 4

 $GP-ProEX$ 

 $\begin{bmatrix} 1 & 0 & 0 \\ 0 & 0 & 1 \end{bmatrix}$   $\begin{bmatrix} 1 & 0 & 1 \\ 0 & 1 & 0 \end{bmatrix}$ 

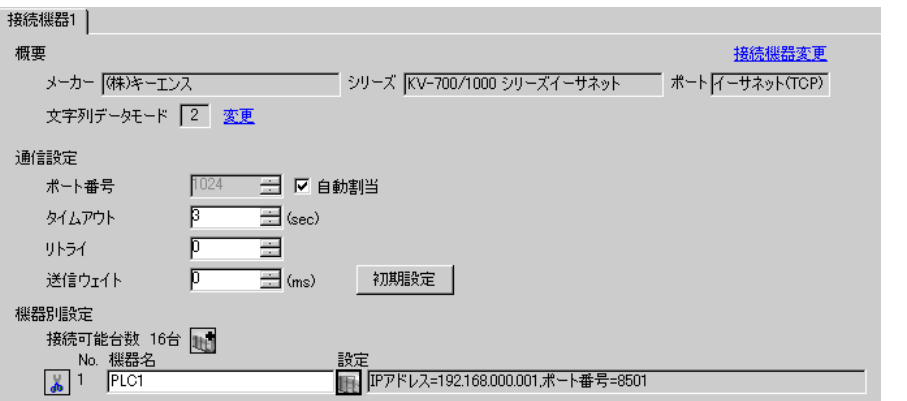

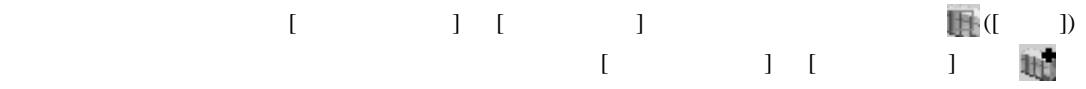

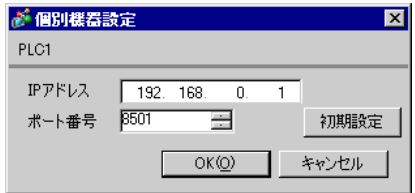

- IP  $IP$
- $IP$  IP  $IP$
- $IP$

#### $(KV STUDIO/Ver2.50)$

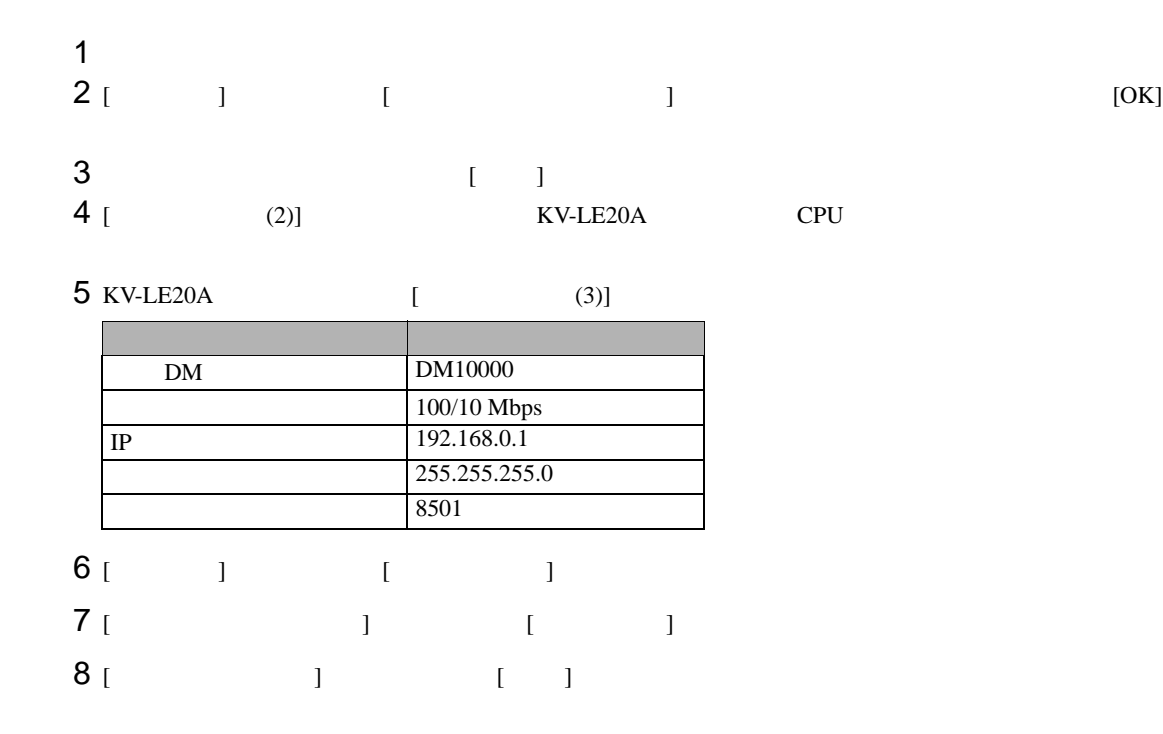

 ${\rm GP\text{-}Pro\;EX}$  $\begin{array}{ccc} \mathbb{C}^{\mathbb{P}} & 3 & 6 \end{array}$ **MEMO** •  $IP$  $\sqrt{2.5}$ 4.1 GP-Pro EX  $\begin{array}{ccc} & 1 & 1 & 1 \end{array}$ 

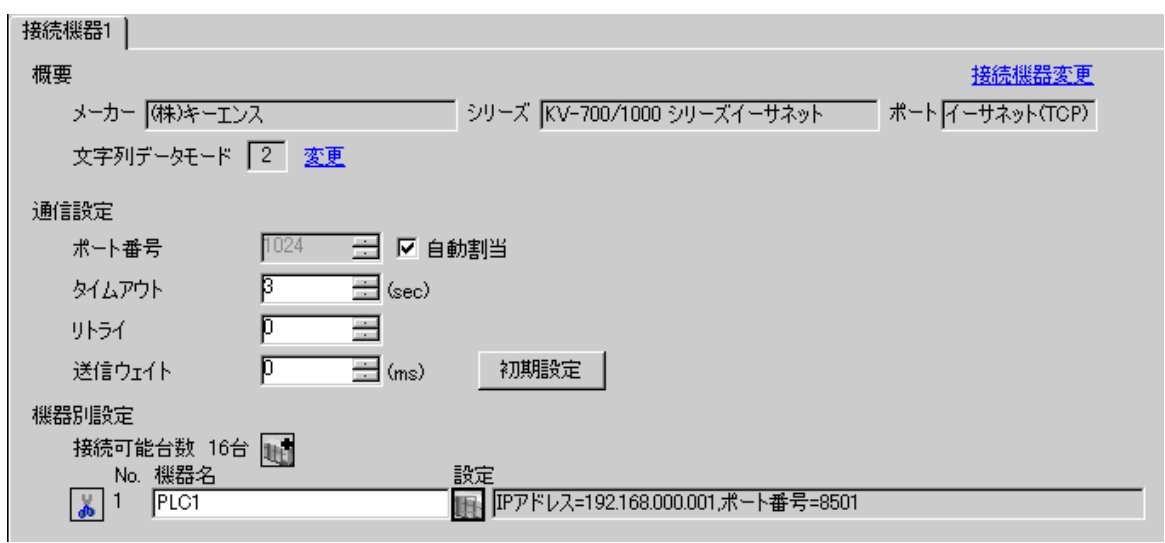

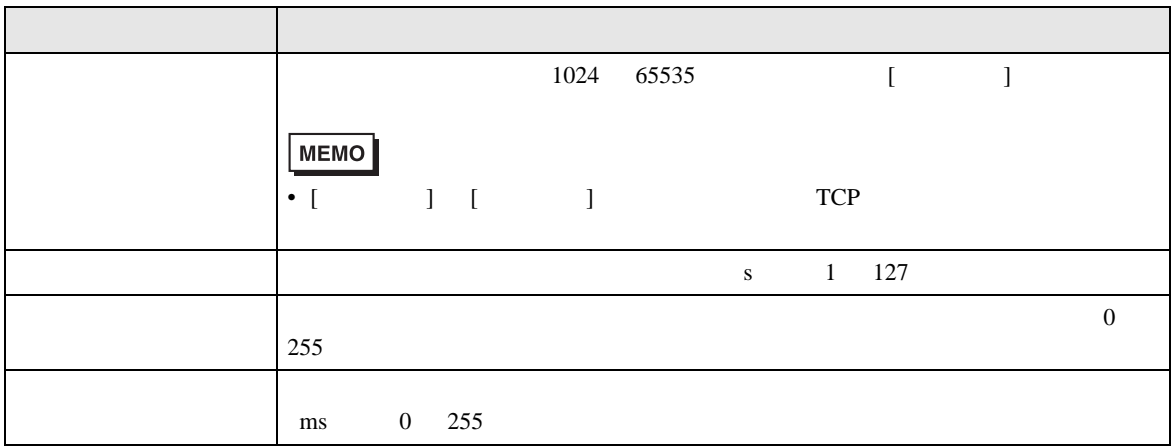

<span id="page-13-0"></span>4 設定項目

設定画面を表示するには、[ 接続機器設定 ] [ 機器別設定 ] から設定したい接続機器の ([ 設定 ])

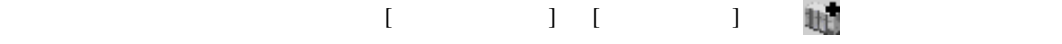

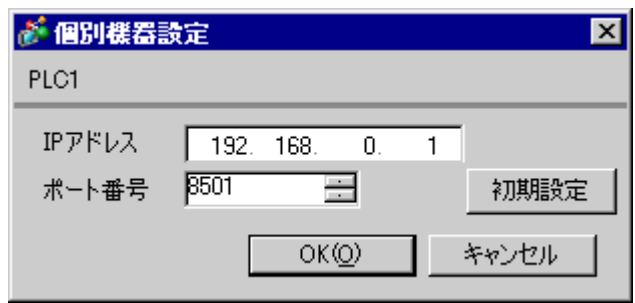

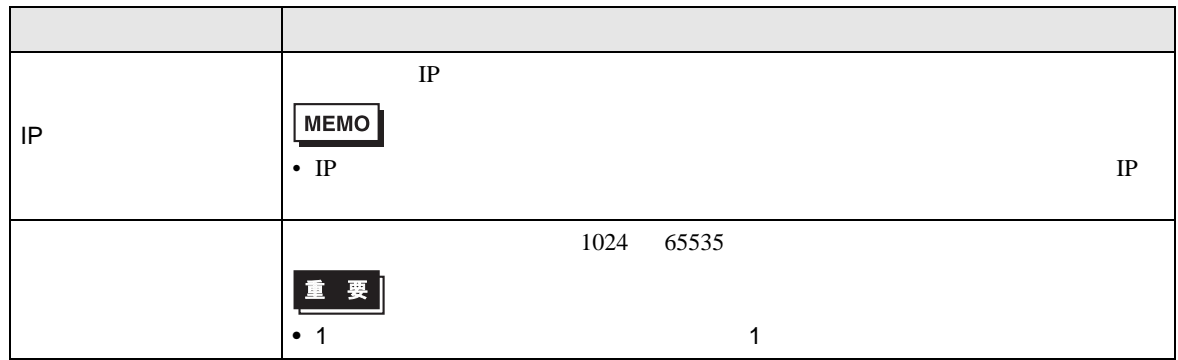

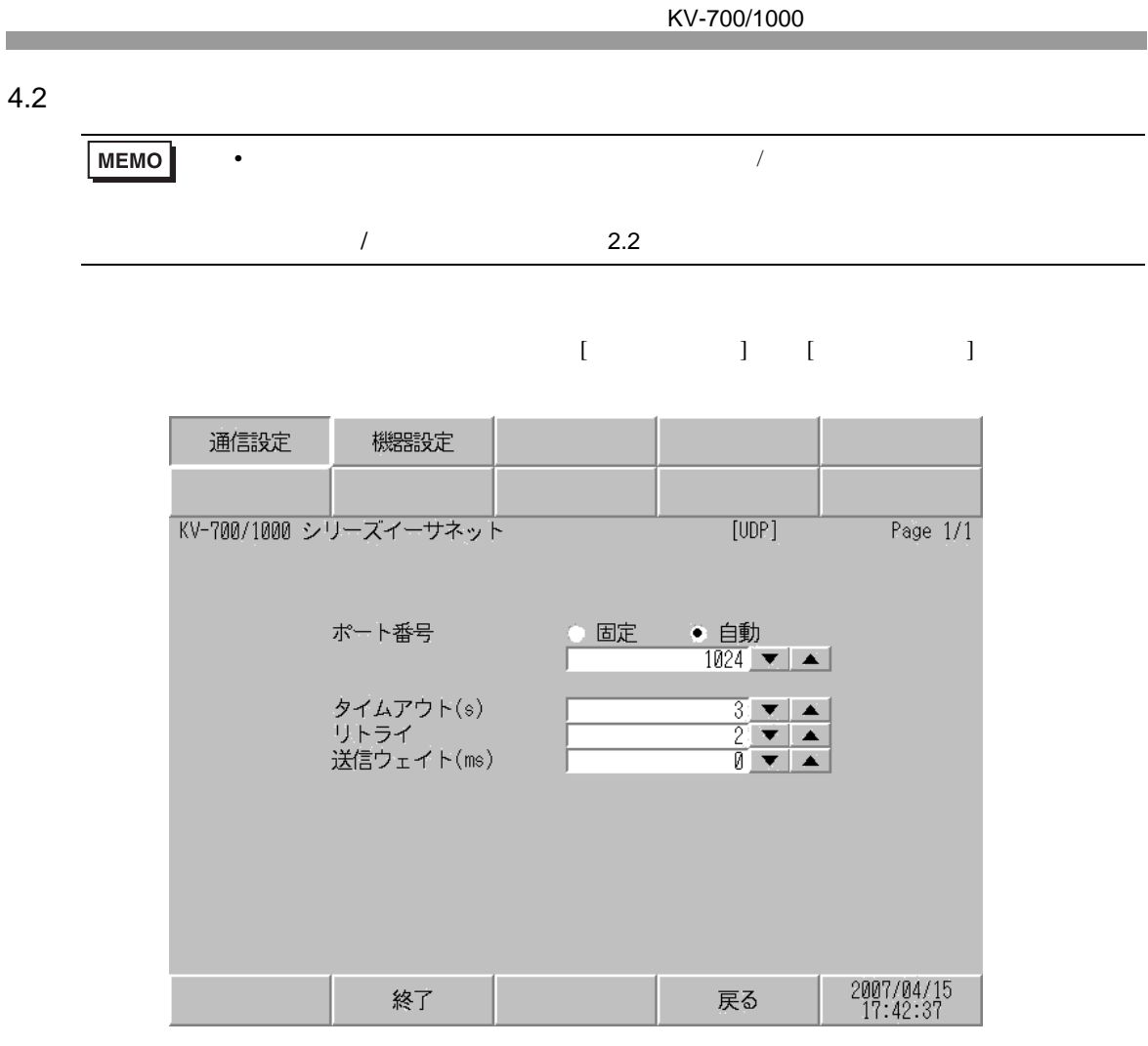

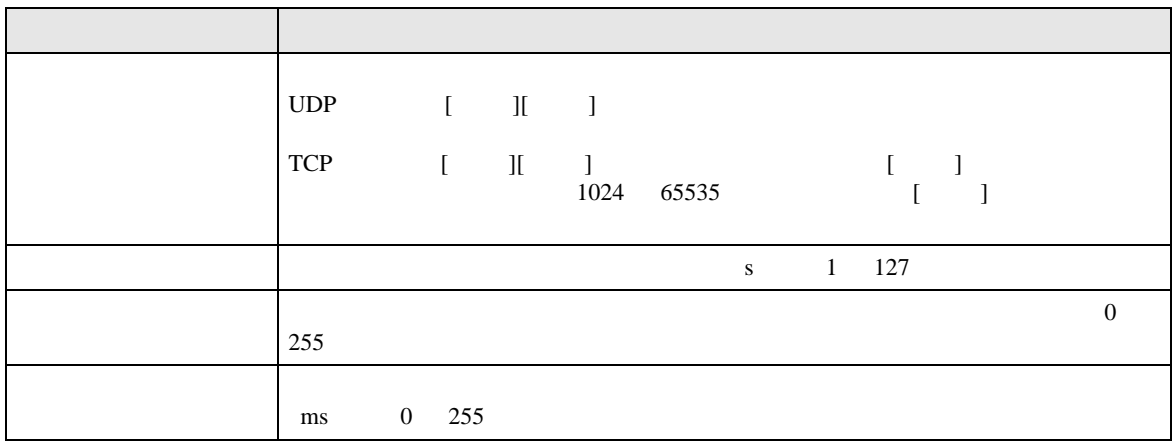

 $[$  and  $[$   $]$   $[$   $]$   $[$   $]$   $[$   $]$   $[$   $]$   $[$   $]$   $[$   $]$   $[$   $]$   $[$   $]$   $[$   $]$   $[$   $]$   $[$   $]$   $[$   $]$   $[$   $]$   $[$   $]$   $[$   $]$   $[$   $]$   $[$   $]$   $[$   $]$   $[$   $]$   $[$   $]$   $[$   $]$   $[$   $]$   $[$   $]$   $[$   $]$   $[$   $]$   $[$   $\left[ \begin{array}{cc} 0 & 0 & 0 \end{array} \right]$ 

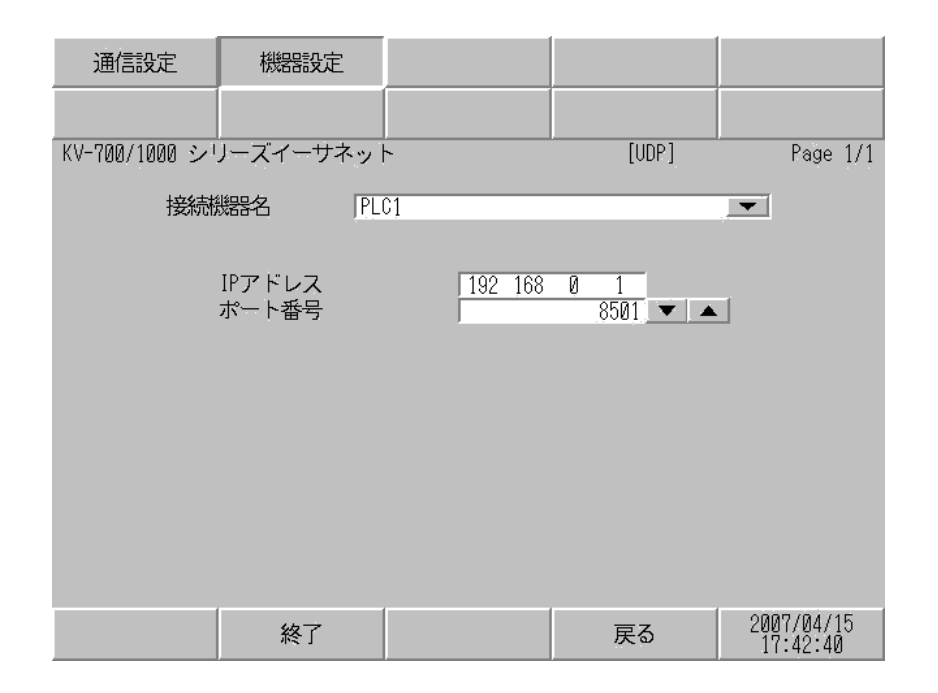

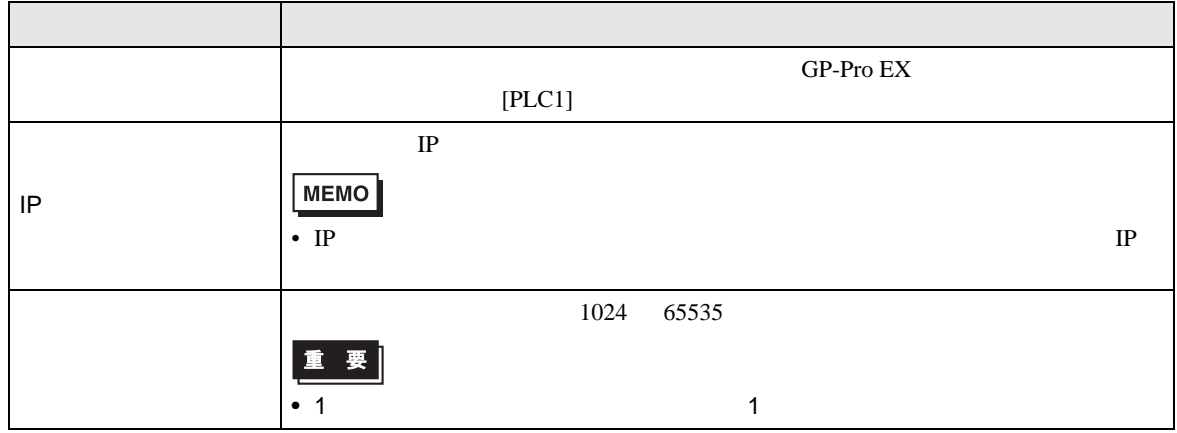

<span id="page-17-0"></span> $5$ 

#### 5.1 KV-700

32<br>bits デバイス ビットアドレス ワードアドレス <sup>32</sup> 00000 - 59915 000 - 599  $TLIH$ CR0000 - CR3915 CR00 - CR39  $($  ) T000 - T511 -----カウンタ - ( 接点 ) C000 - C511 -----  $CTC0 - CTC3$  ----- 1  $($   $)$  $($   $)$   $)$  ----- TS000 - TS511  $|$  2  $(S000 - CS511$   $2$  $($  ) -----  $\qquad \qquad$  TC000 - TC511  $\qquad \qquad$  2  $(C_2)$  -----  $C_2$   $C_3$ 11  $2$  $DM00000 - DM39999$   $\sqrt{\frac{1}{8} \cdot 15}$  <sup>3</sup>  $515$  $TLIH$ TM000 - TM511  $\sqrt{3}$ CM0000 - CM3999 ----- TRM0 - TRM7 1 2  $( )$   $)$  ----- CTH0 - CTH1  $|$  2 ----- CTC0 - CTC3 2  $($ 

 $\Box$ 

 $1$ 

2 32

3 DM20000 DM39999

**MEMO** 

• GP-Pro EX

• そのアイコンについてはマニュアル表記上の注意を参照してください。

SP-Pro EX 1.4LS

)「表記のルール」

 $\Box$ 

5.2 KV-1000

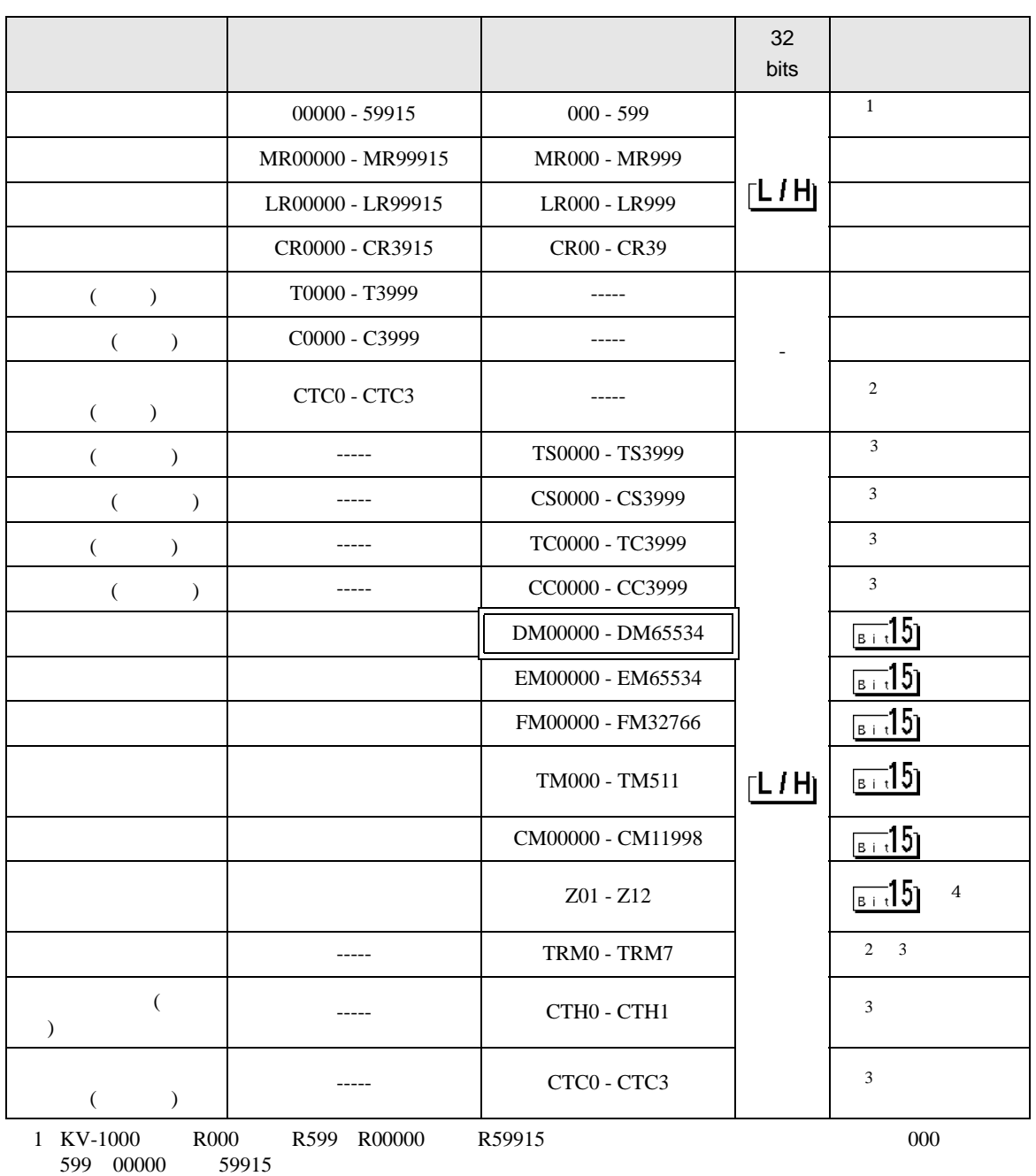

 $\overline{2}$ 

 $3 \quad 32$ 

4 Z11 Z12

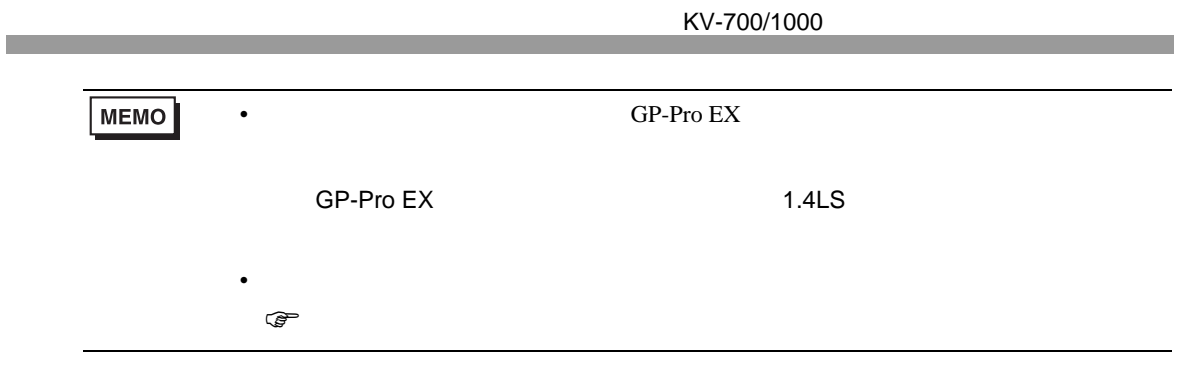

<span id="page-20-0"></span> $6$ 

# 6.1 KV-700

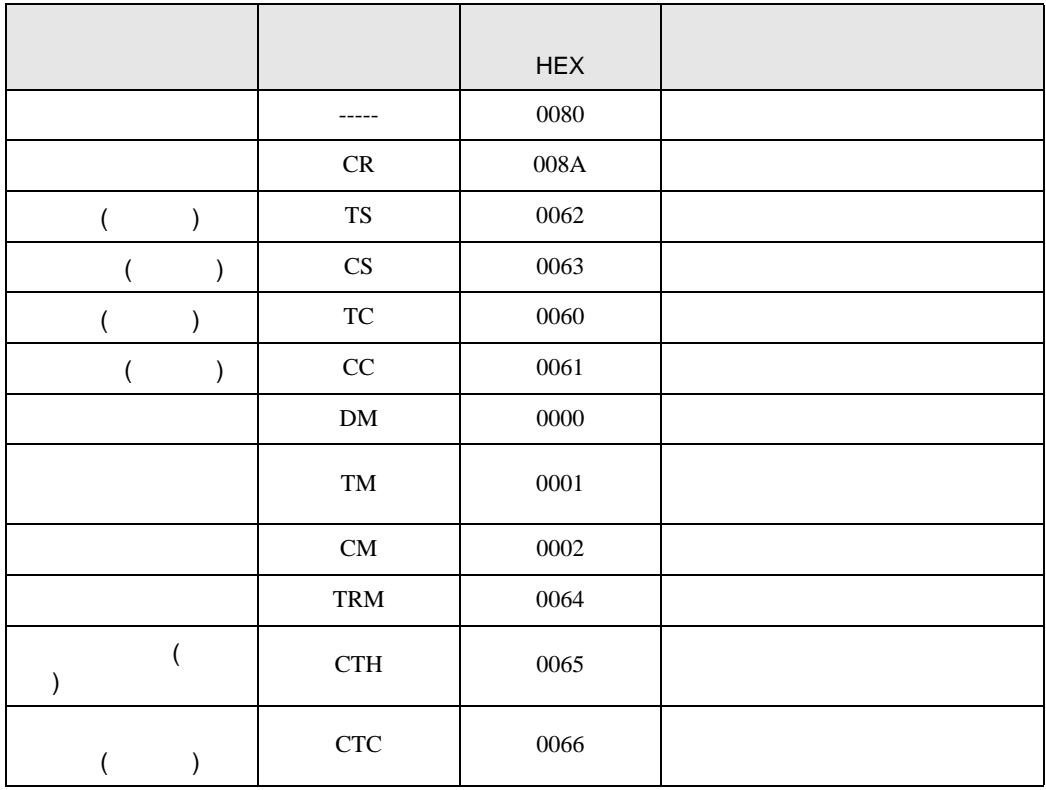

## 6.2 KV-1000

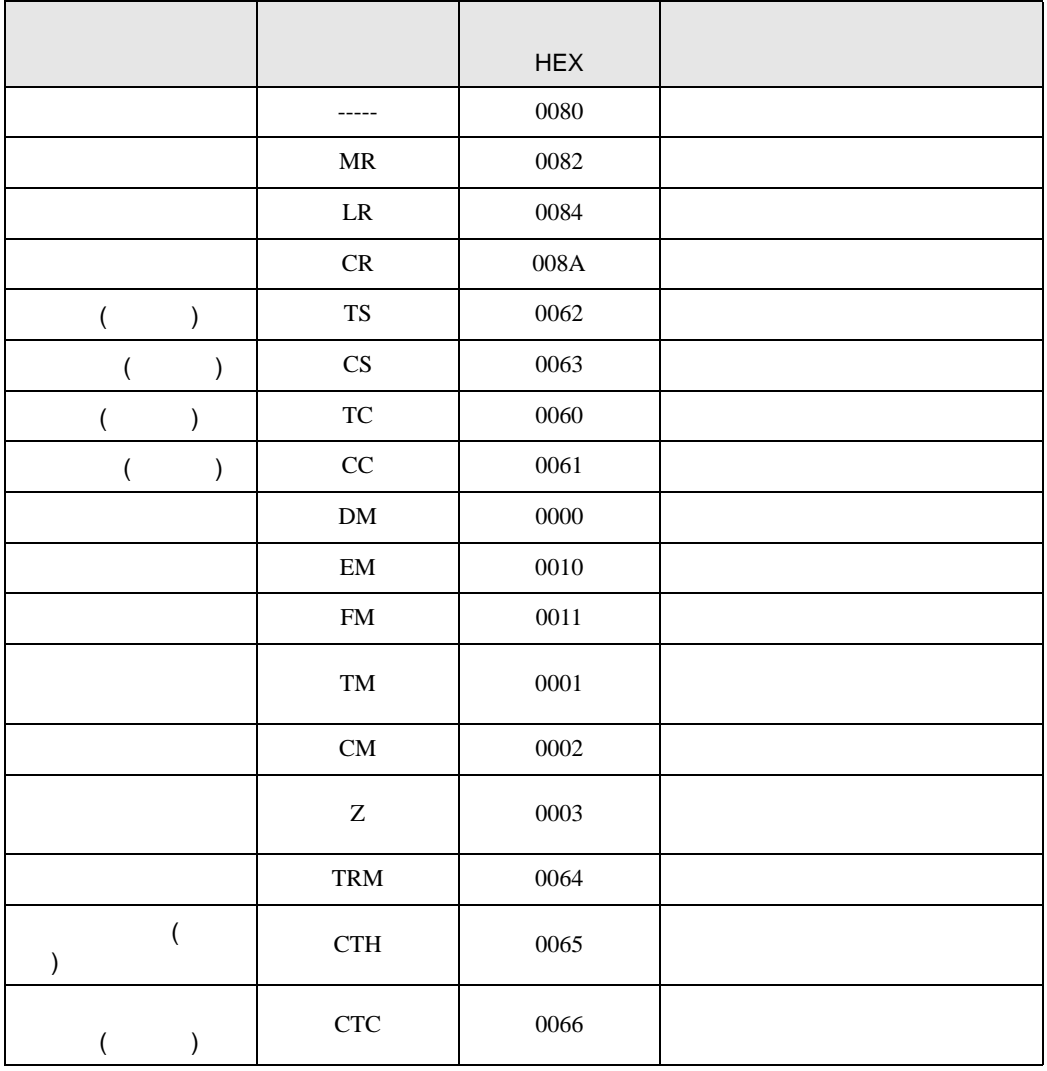

エラーメッセージは表示器の画面上に「番号 : 機器名 : エラーメッセージ ( エラー発生箇所 )」のよう

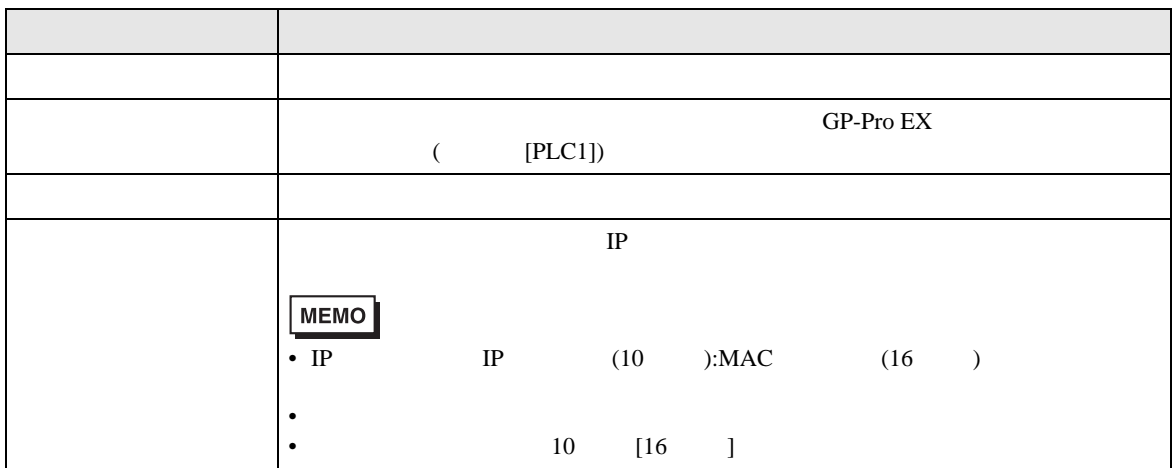

<span id="page-22-0"></span>7 エラーメッセージ

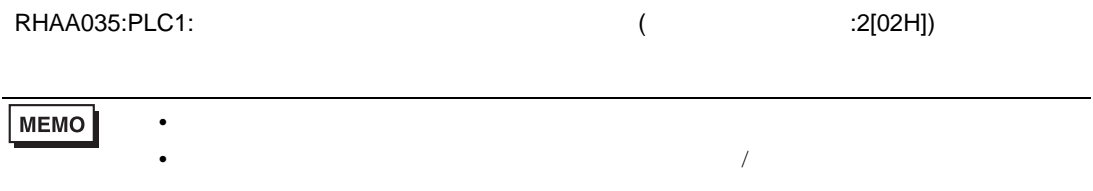

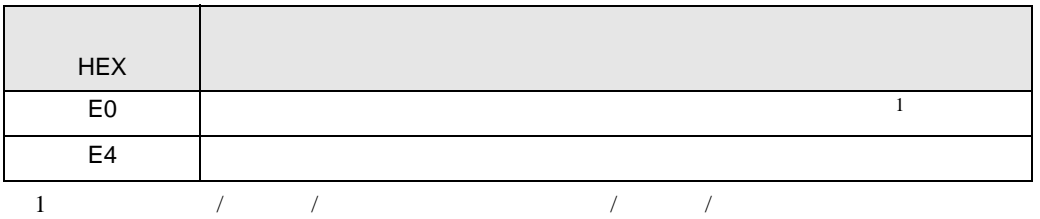